Valable pour AbulÉdu 8.08

# **Filtrage web**

### Internet et Réseau

- Connexion internet
- Le Courrier électronique
- $\mathbf{E}$  Filtrage Web
- Proxy parent
- $\mathbb{C}$  Configuration réseau

## **Introduction**

Lorsqu'un utilisateur du réseau AbulÉdu souhaite aller sur Internet, il saisit une adresse Internet dans la barre d'adresse de son navigateur (Firefox, Epiphany, Mozilla, Galéon, etc.).

Le navigateur demande alors aux services Squid-SquidGuard (filtrage) et proxy-cache (préchargement des sites) le site demandé.

Si Squid détecte que l'adresse demandée correspond à une adresse de la base de données de sites Web indésirables, le navigateur affiche sur fond blanc "Accès interdit".

## **Une validation institutionnelle**

Le **ministère de l'Éducation Nationale Français** publie sur son site Internet un [guide pratique de](http://www.educnet.education.fr/aiedu/guide4.htm) [mise en place du filtrage des sites Internet](http://www.educnet.education.fr/aiedu/guide4.htm) dans lequel AbulÉdu est référencé dans les architectures et solutions logicielles proposées (AbulÉdu intègre SquidGuard et s'appuie sur les listes noires référencées sur les serveurs de l'académie de Toulouse).

• En savoir plus sur la [liste noire de Toulouse](http://cri.univ-tlse1.fr/documentations/cache/squidguard.html)

## **Utilisation de Squidguard**

### **Mode liste noire**

Cette interface permet d'ajouter, en plus de la liste des sites interdits, d'autres sites que vous jugez non recommandables dans votre établissement.

Complétez les champs par domaine, toutes les pages incluses dans ce domaine seront interdites.

### **Mode liste blanche**

Cette interface permet de restreindre l'accès à Internet à certains sites Internet choisis à l'avance et dont la liste est modifiable.

Complétez les adresses de sites Internet dont vous voulez autoriser l'accès.

#### Aiout de sites interdits :

Entrez ci-dessous des sites ou adresses interdits, à prendre en compte en plus des sites déjà prohibés par le filtre ; puis cliquez sur le bouton «Mettre à jour la liste des sites interdits», pour que le filtre web bloque l'accès à ces sites :

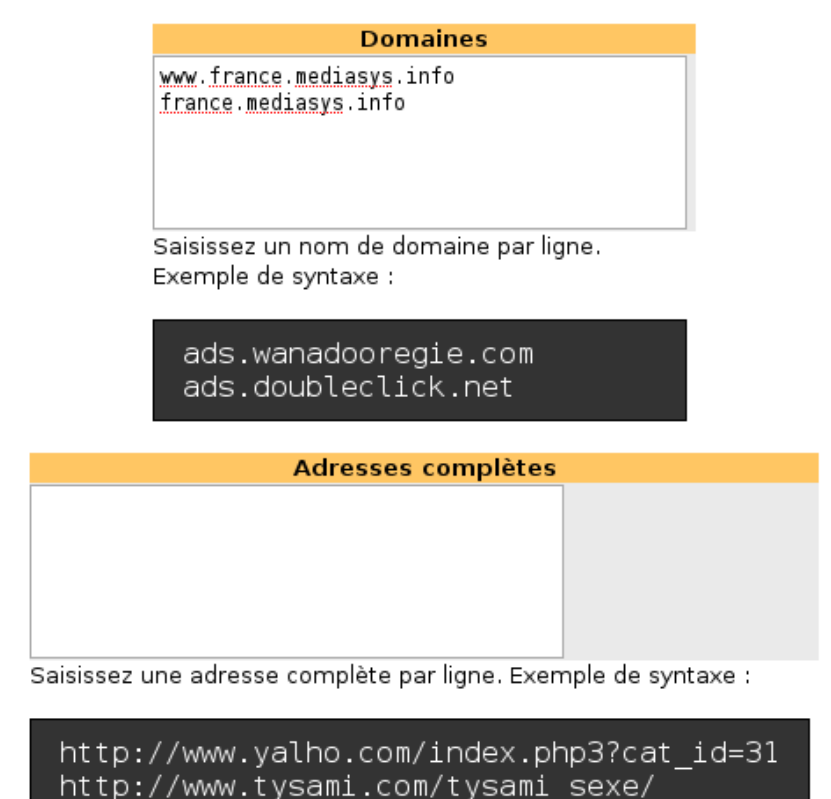

### **Postes clients non filtrés**

Ces clients sont des postes collectés au serveur, dont le filtrage ne sera pas effectif. Il est nécessaire pour cela de les fixer pour connaitre leur adresse IP.

Voir comment [fixer un poste client](http://docs.abuledu.org/abuledu/administrateur/ltsconf)

La documentation d'AbulÉdu - https://docs.abuledu.org/

#### Postes clients non-filtrés :

Entrez ci dessous la liste des ordinateurs (adresses IP) de votre réseau qui peuvent surfer sans être restreints par le filtre (poste de l'administrateur ou autre). Attention, les clients légers ne sont pas concernés par ce système.

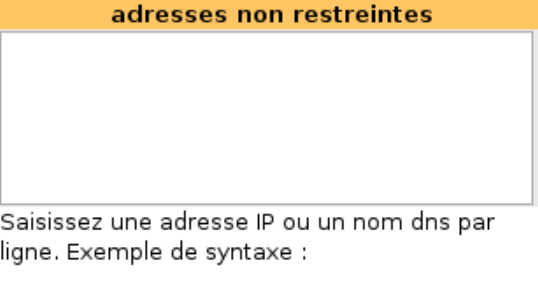

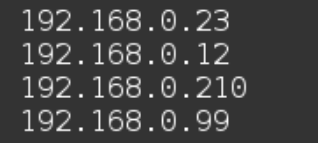

Mettre à jour la liste des sites interdits et des machines non-filtrées

From: <https://docs.abuledu.org/> - **La documentation d'AbulÉdu**

Permanent link: **[https://docs.abuledu.org/abuledu/administrateur/8\\_08\\_filtrage?rev=1248066798](https://docs.abuledu.org/abuledu/administrateur/8_08_filtrage?rev=1248066798)**

Last update: **2009/07/20 07:13**

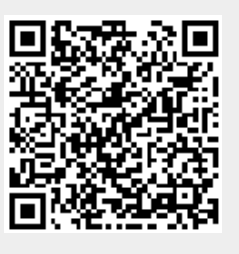